# 金城学院大学 マルチメディアセンター

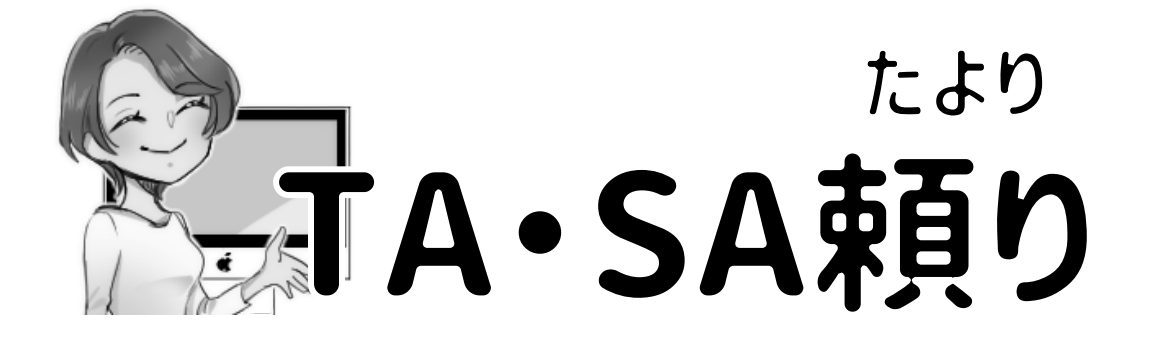

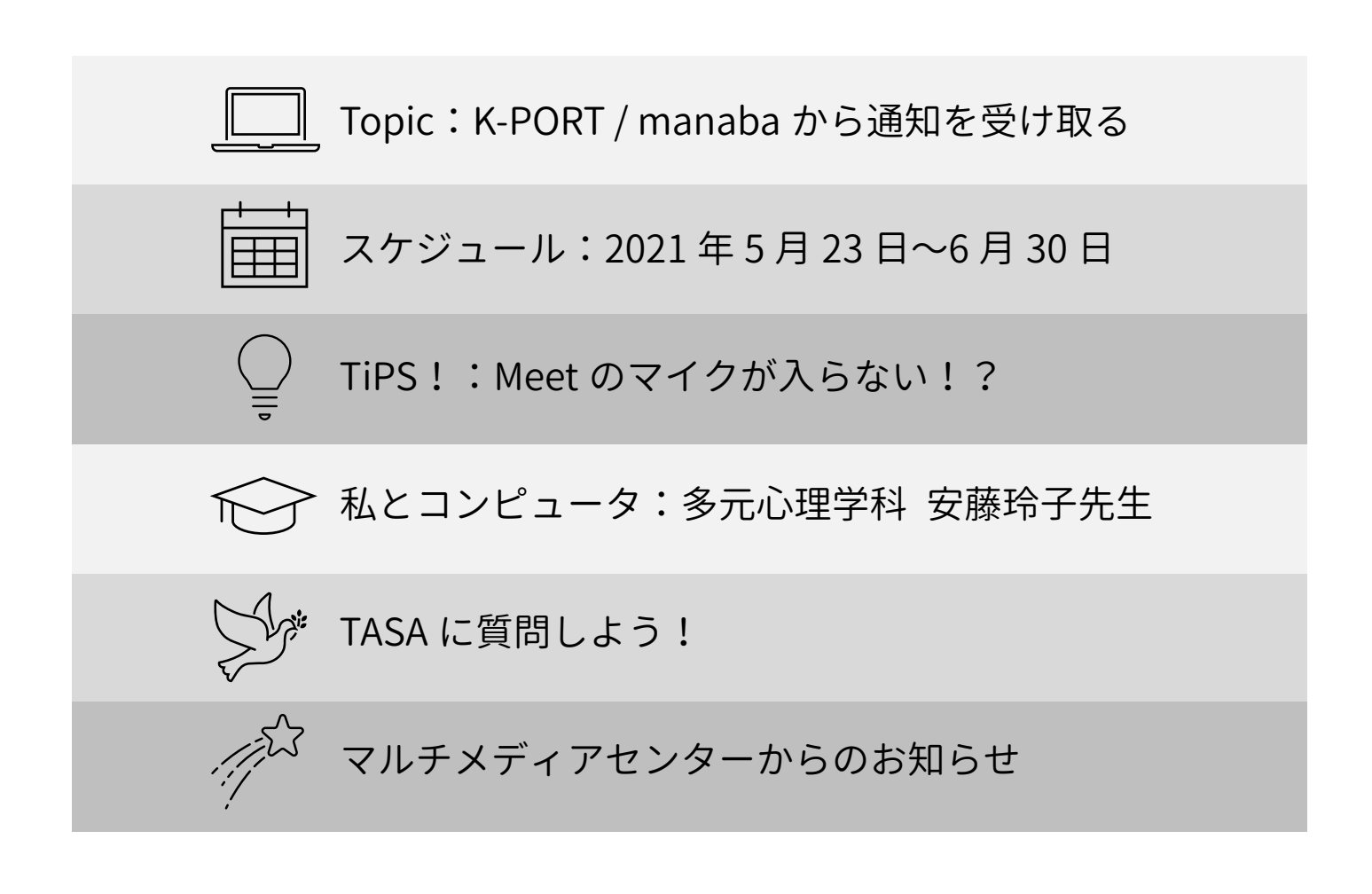

# スケジュール:2021 年 4・5・6 月

#### PC 利用について

- ・オープン PC(W2-B101):8:00〜20:00(月曜日〜土曜日)
- ・N1-202:9:00〜17:00(月曜日〜金曜日)
- ・N1-208:9:00〜17:00(月曜日〜金曜日/授業が無いコマ)

#### 印刷について

・モノクロ/カラー印刷:8:00〜20:00(月曜日〜土曜日) ※薬学部生はカラー印刷ができません。

※2020 年度から卒業年次・大学院生も印刷枚数制限 1 日 50 枚

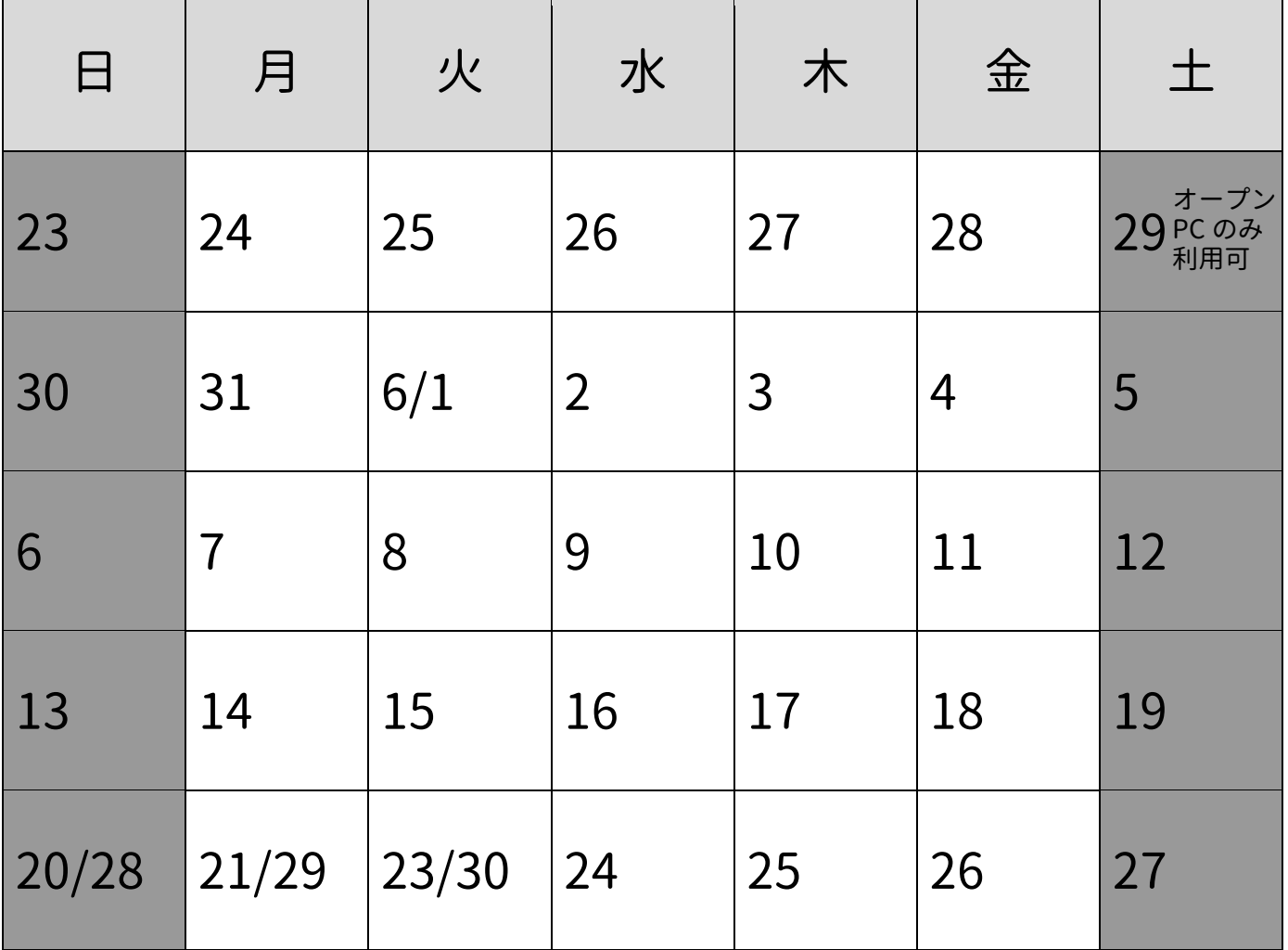

 $\frac{1}{\log 4}$ 上記の利用時間はコロナウイルス感染症対策の状況により変更になることがあります。

利用前にマルチメディアセンターWeb ページで確認してください。

## <u>|□</u> Topic:授業連絡をメールで受け取る

### K-PORT から通知を受け取る方法

K-PORT には履修支援センターからのお知らせや休講情報など、重要な連 絡が入ります。K-PORT にお知らせが届いた際、メールでもお知らせを受 け取ることができるように転送設定をしておくと便利ですよ!

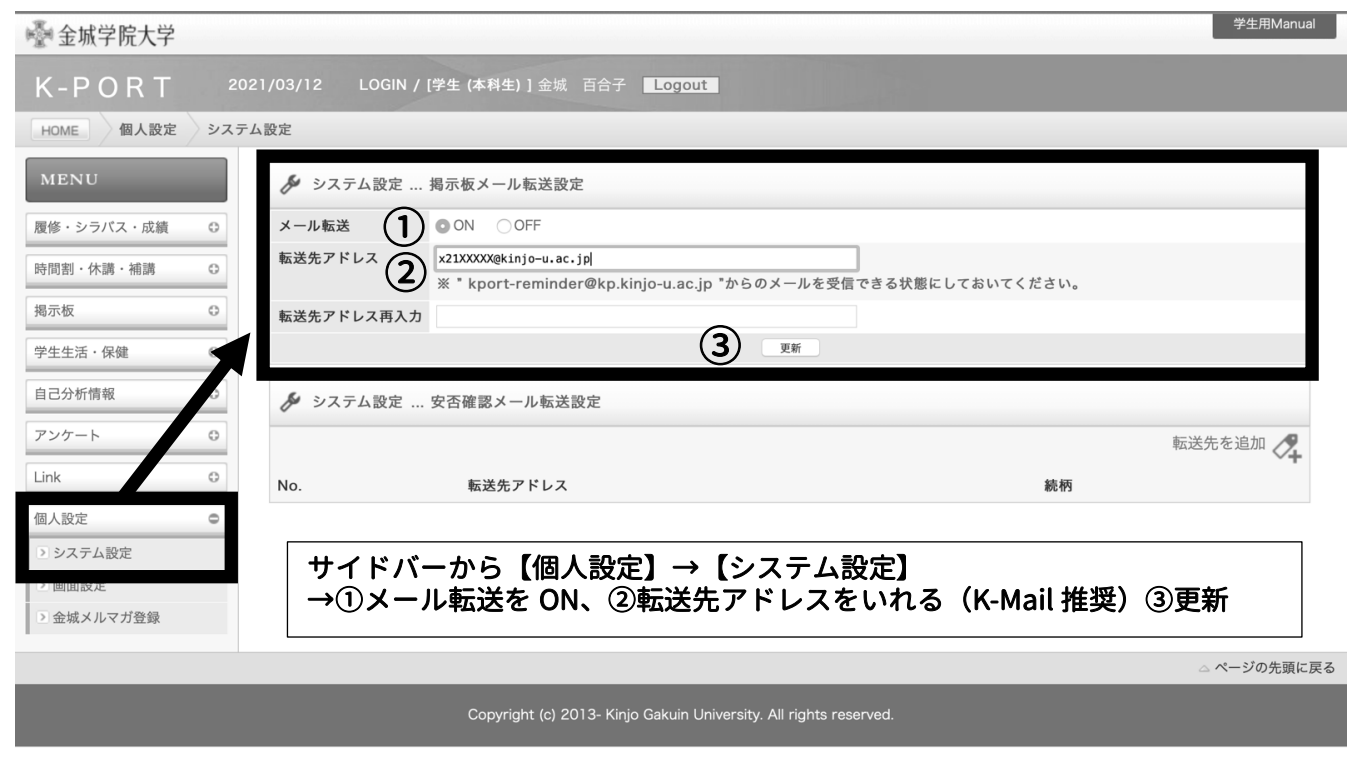

### manaba からも通知を受け取ろう

K-PORT だけでなく manaba の通知設定もしておきましょう。 manaba にログインし、アイコン左の【設定】→【リマインダ設定】→【基 本設定】→【リマインダーメール】を受信するにチェックし、通知を受け 取りたいメールアドレスを登録し、保存しましょう。

## $Q$  TipS! :

### Meet のマイクが入らない!?

マイクのボタンを押しても音声入力ができない/相手の音声が聞こえな い場合は、まず設定の確認をしてみましょう。

①画面右下の【その他のオプション(縦 3 点リーダー)】をクリックし、

【設定】を選択します。

②音声設定画面が表示されるので、接続されているマイクとスピーカー 名を確認しましょう。

③【Internal Microphone/Internal Speakers】になっている場合は、

PC 自体の内部マイク/スピーカーに設定されています。

自分のイヤフォンに設定したい場合は、マイク/スピーカー名の右にあ る▼から指定のイヤホン名を選択しましょう。

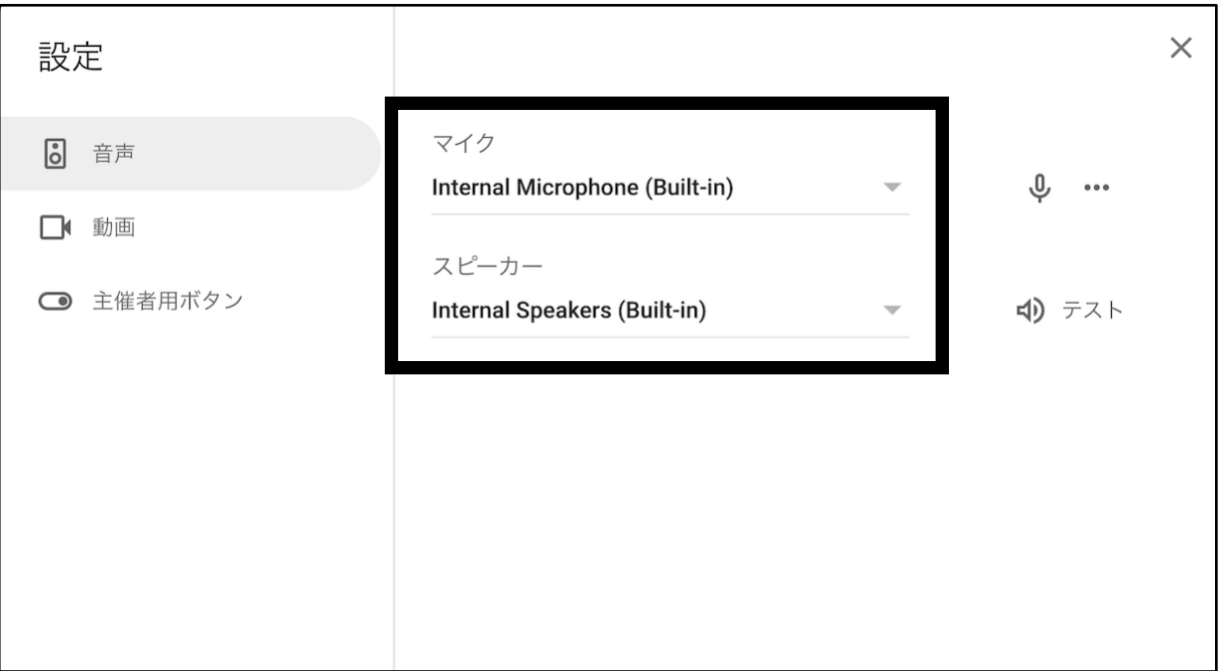

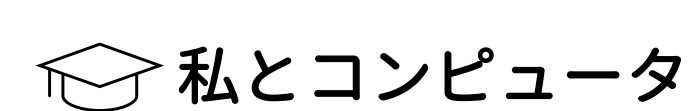

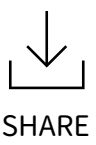

 $\mathbf{N}$ 

叁

## 安藤玲子先生にインタビュー

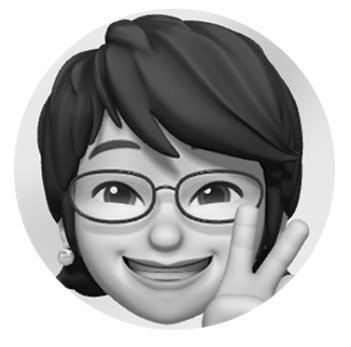

多元心理学科/マルチメディアセンター長 専門:ポジティブ心理学、メディア心理学

インターネット利用が対人関係に与えるポジティブな面 を研究しています。 今年度からマルチメディアセンター長に就任しました。 どうぞ宜しくお願い致します。

Q1. コンピュータとの出会いを教えてください。

大学卒業後は一般企業に就職したのですが、そこで初めて PC を使用す ることになりました。仕事では、見積書や簡単な表計算をしていました。 自分自身の PC を手にしたのは大学院に入ってからです。最初は統計ツ ールを使用するために使っていましたが、次第に自作パソコンを作るよ うになり、修士 2 年時には 3 台ほど組み立てていましたね。

Q2. コンピュータとの印象深いエピソードを教えてください。

コンピュータウイルスに感染したせいで、10 日もかけて翻訳した内容が 一瞬で消えたことですね…。あれは忘れもしないクリスマスのことでし た。当時、クリスマスやハロウィーンなど、季節のイベントに乗じてコ ンピュータウイルスがよく拡散されました。ショックが大きすぎて年末 年始は呆然としていました。ですが、『データは複数箇所に保存しておく こと』の大切さを身をもって学びました。この悲しい出来事は教訓とし て私の中に深く刻まれています。

### Q3. 普段使っているアプリやデバイスを教えてください。 また、どんな風に使っていますか?

メインデバイス:色々(Windows も Mac もどちらも使います)

自宅には PC が 3 台あり、気分で使い分けています。仕事に必要なデー タは全てクラウドで同期し、どの端末からでも仕事の続きができるよう にしています。

<u>ည်</u>

 $\mathcal{N}$ 

Q4. 気になっている技術やガジェットがあれば教えてください。

『VR』が気になります。インターネットが対人関係に及ぼす影響につい て研究してきたのですが、次は VR に関する研究をしてみたいですね。た だ、VR 技術が今よりもっと発展し、普及してからの方が面白そうです。 現在コロナ禍においてオンラインミーティングが一気に普及しましたが、 近い将来 VR ミーティングになるのではないでしょうか?

O5. (PC教室を使用する)担当授業について教えてください。

担当授業名:多元心理学科 安藤ゼミ 基本的に私の授業で PC 室を使う時はゼミだけです。 1 年生は PC の基本操作、図書館の資料検索方法、PowerPoint 資料の作 成について学びます。2 年生は実験の資料作成について、そして 3 年生か らは SPSS という統計ソフトの使い方を学びます。

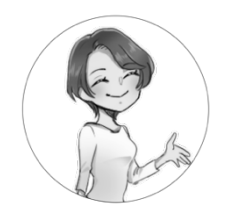

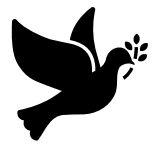

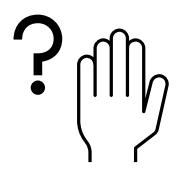

### TASA に質問しよう!

## TASA がよく受ける質問にお答えします!

Q13. オンデマンド授業を受けることができる教室はどこですか? A13. K-PORT の【履修支援】→【大学内でオンデマンド授業が受講で きる教室等について】で確認してください。

またオンデマンド授業はリアルタイム授業とは異なり、必ずしも本 来の授業時間に視聴する必要はありません。ただし、授業によって動 画の視聴期間が決められていますので manaba で確認しましょう。  $\begin{pmatrix} 0 & 2 \\ 3 & 2 \end{pmatrix}$  2 100  $\boxed{\cdots}$ 

Q14. 学内の Wi-Fi に接続する方法がわかりません。

A14. Wi-Fi への接続方法については、マルチメディアセンター学内サ イトの【施設案内】→【マニュアル】→【学内 Wi-Fi】を参照してく ださい。

 $\begin{array}{cc} 7 & \circ \heartsuit \\ \hline \end{array}$  100  $\lfloor \cdot \cdot \cdot \rfloor$ Q15. K-PORT や manaba のパスワード変更はどこでできますか? A15. 自宅など学外からのパスワード変更はできません。大学内に設

置されている PC を利用するか、大学の Wi-Fi に自分の PC・スマホ を接続して変更しましょう。

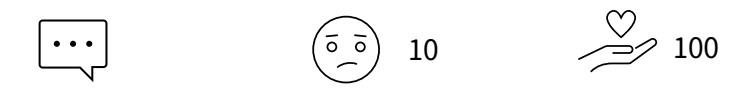

マルチメディアセンターからのお知らせ

「パソコンシステム FAQ」ができました!

アクセス方法:

マルチメディアセンター学外サイトの ページから manaba を開きます。 ログイン後「コース一覧」の一番下に あります。(右のイラストが目印です!)

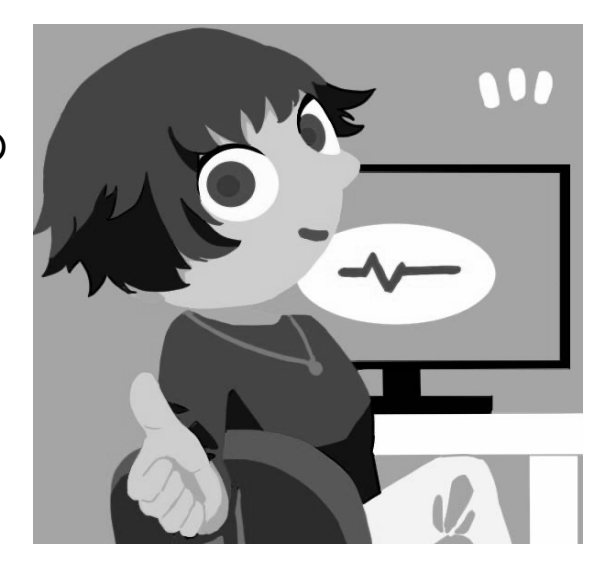

パソコンを使っていてわからないことがあった時には、 まずこのページをチェックしてみましょう。

マルチメディアセンターの学外サイトがリニューアルしました アクセス方法:金城学院大学公式 Web ページの一番下の「マルチメディ アセンター」をクリック/または検索サイトで「金城学院大学 マルチメ ディアセンター」と検索し、ヒットした Web ページをクリックしてくだ さい。

実は、学内サイトも SA が 2019 年にリニューアルしました!学外サイト もオシャレで金城生らしいものにリニューアルしましたので、是非どち らもご覧ください。